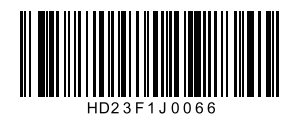

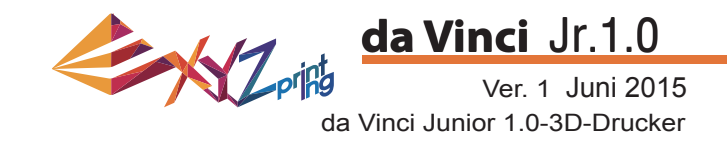

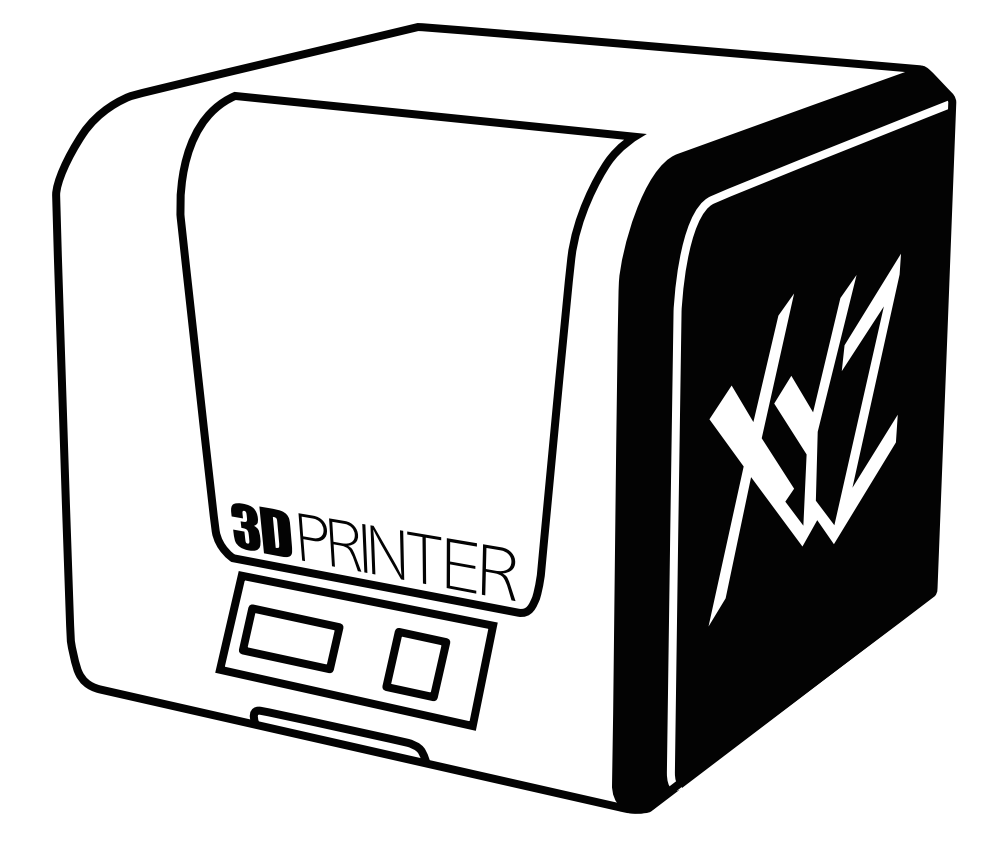

# HD23F1J0066 S. 1 da Vinci Jr.1.0 Schnellanleitung

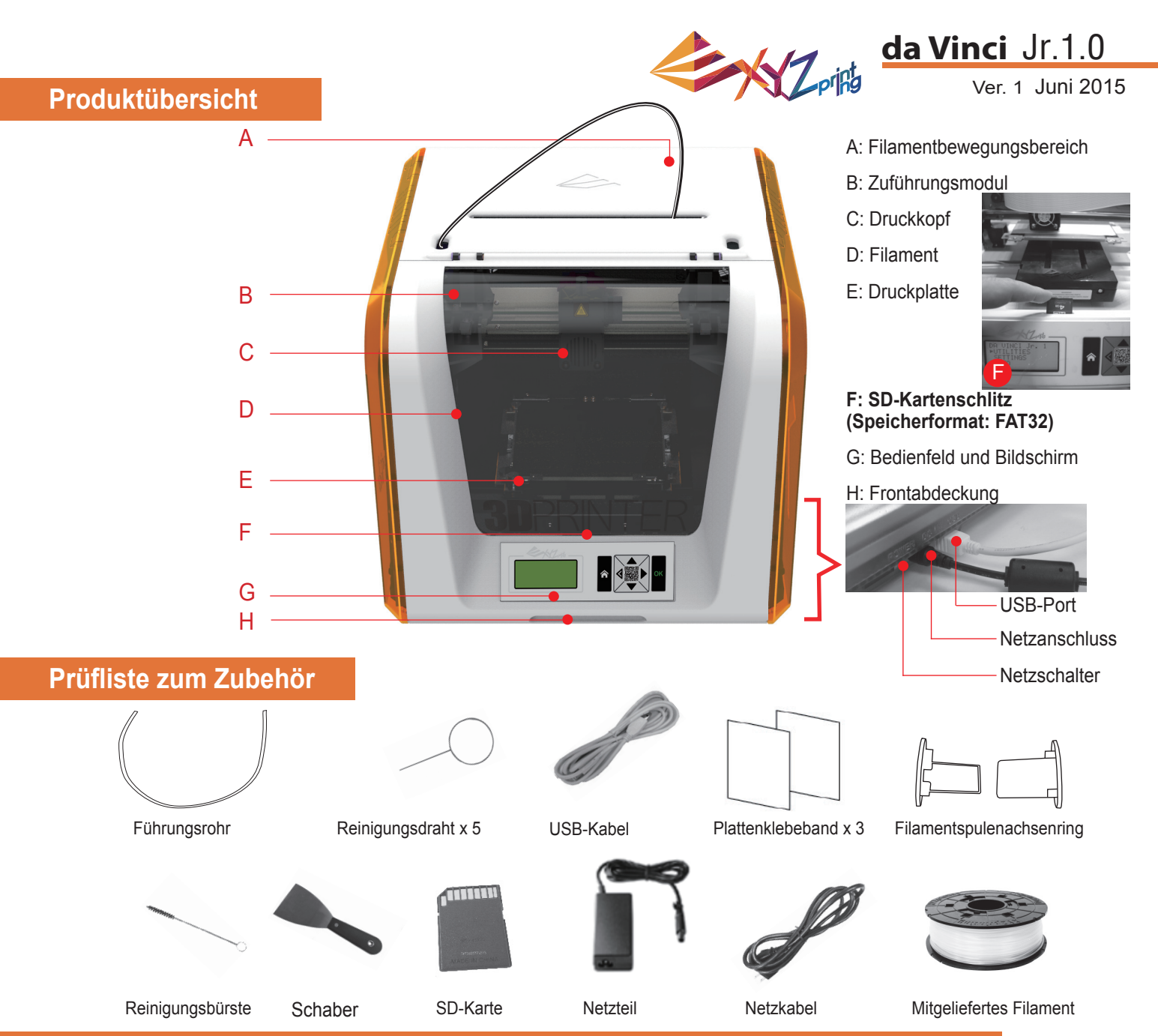

# **Wichtige Sicherheitshinweise zur Nutzung der Wartungswerkzeuge**

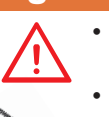

- Die Wartungswerkzeuge sollten nur von Erwachsenen genutzt werden. Halten Sie die Werkzeuge von Kindern fern.
- Bewahren Sie die Getriebereinigungsbürste angemessen auf. Dieses Werkzeug sollte nur zur Reinigung der angegebenen Geräteteile und nicht zur Reinigung anderer Teile verwendet werden; andernfalls könnte das Gerät beschädigt werden.
- Der Schaber dient dem Entfernen des Druckobjekts von der Druckplatte, wenn der Druck abgeschlossen und die Druckplatte abgekühlt ist. Das Plattenklebeband ist wiederverwendbar und kann bei Verschleiß erneuert werden.

# **Wichtige Hinweise zu Ihrer Sicherheit**

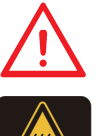

- Stellen Sie den Drucker nicht in feuchter oder staubiger Umgebung auf; beispielsweise nicht im Badezimmer oder an stark frequentierten Stellen.
- Stellen Sie den Drucker nicht auf wackligen Unterlagen auf und achten Sie darauf, dass der Drucker absolut gerade steht. Der Drucker kann umkippen und schwere Verletzungen oder Sachschäden verursachen.
	- Bitte halten Sie die Frontabdeckung zur Vermeidung von Verletzungen während des Drucks geschlossen. • Berühren Sie das Innere des Druckers während des Drucks nicht. Dies kann aufgrund heißer und beweglicher Teile gefährlich sein.

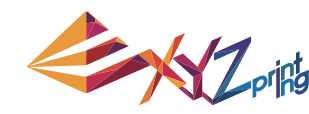

# Ver. 1 Juni 2015 **da Vinci** Jr.1.0

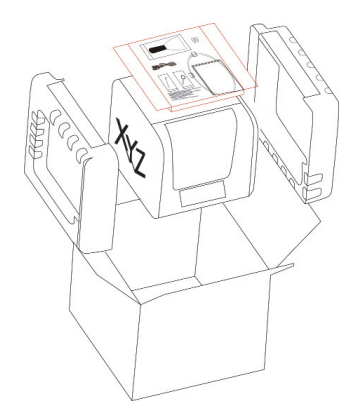

1 Öffnen Sie die Verpackung (2) Entfernen Sie and Sie und nehmen Sie Zubehör und Polster heraus.

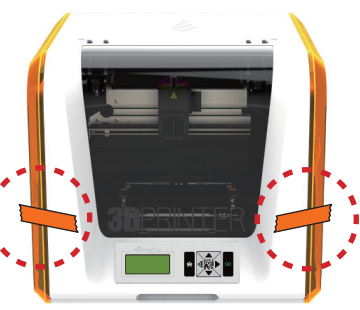

Entfernen Sie Kunststoffbeutel und Klebestreifen.

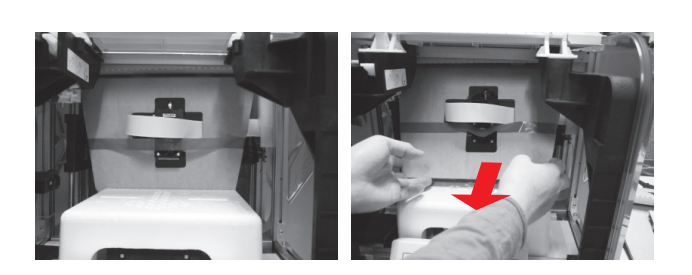

3 Heben Sie die Pappe leicht an, damit sich die Pappe aus dem Styroporschlitz am Boden löst.

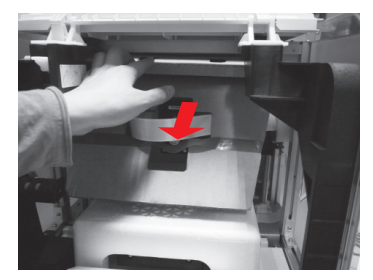

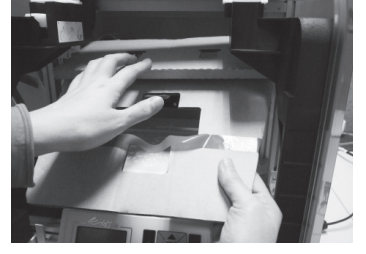

4 Entfernen Sie die Schutzpappe vom Druckkopf, 6 entfernen Sie dann die gesamte Pappe. Sie können die Druckdüse nach hinten aus der Pappe drücken und die Schutzpappe zum einfachen Entfernen nach unten biegen.

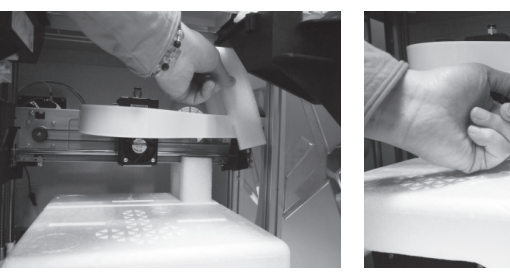

Entfernen Sie die 2 Schaumstoffteile an der Rückseite der Pappe.

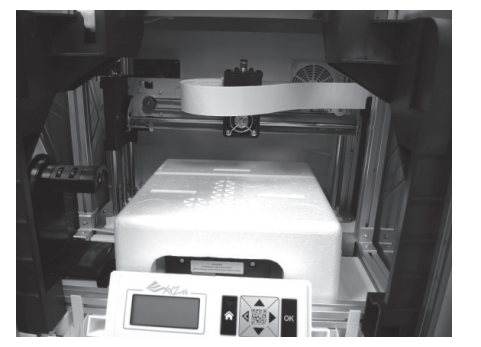

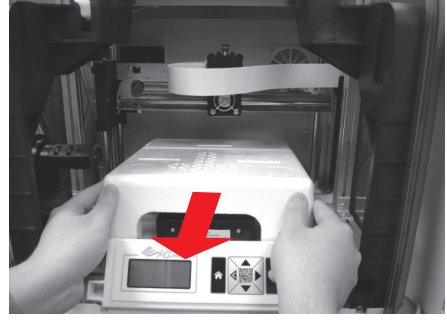

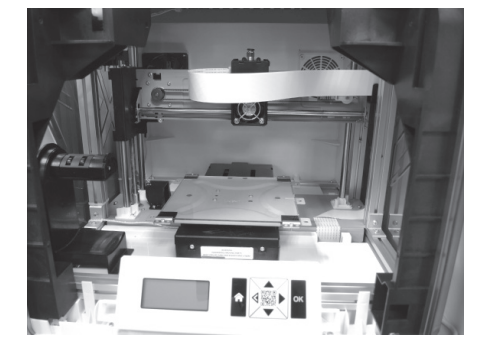

Entfernen Sie das Styropor neben der Druckplatte. 6

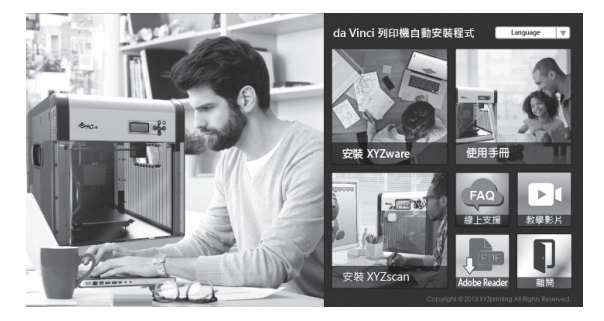

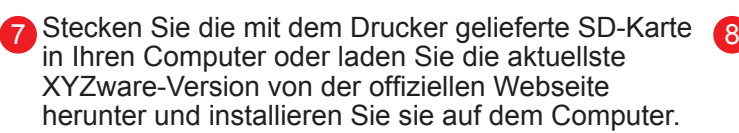

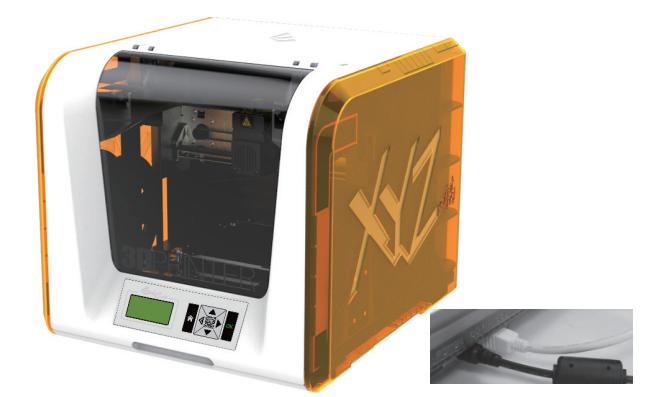

Verbinden Sie Drucker und Computer über das USB-Kabel. Verbinden Sie das Netzkabel mit dem Drucker und schalten Sie dann den Netzschalter ein.

**Hinweis: Bitte verwenden Sie zur Vermeidung von Produktschäden und anderen Gefahren durch Abweichungen der Spannungsangaben nur das Originalnetzteil und das Originalnetzteil mit dem Drucker.**

# HD23F1J0066 S. 3 **Das Produkt auspacken**

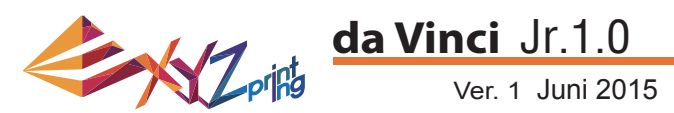

**Hinweis: Bitte befolgen Sie diese Schritte und stellen Sie sicher, dass das Führungsrohr**  richtig installiert ist, bevor Sie die Funktion "LOAD FILAMENT" (Filament laden) starten. **Fehler bei der Installation des Führungsrohrs können die Filamentzuführung unterbrechen.**

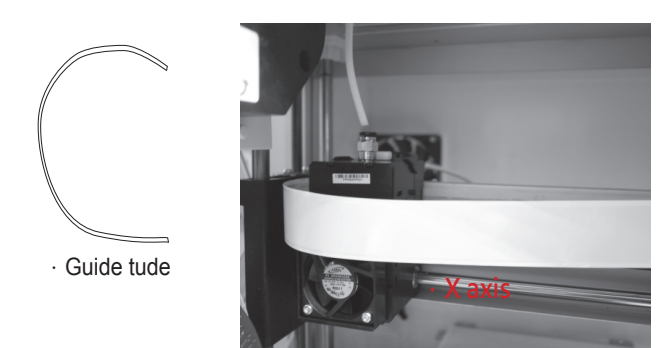

1 Schalten Sie den Drucker vor Installation des 2 Führungsrohrs ein und bewegen Sie den Extruder auf der X-Achse so weit wie möglich nach links. Andernfalls kann sich dies auf die Druckqualität auswirken.

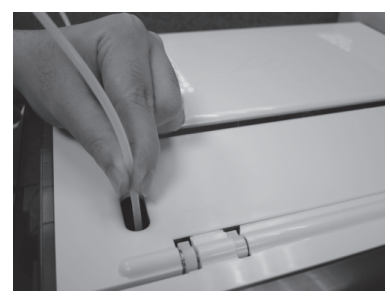

3 Führen Sie das Führungsrohr vom **4** Rohrbewegungsbereich aus dem Gerät und stecken Sie das andere Ende des Filamentrohrs in den Zuführungsmodulrohrport.

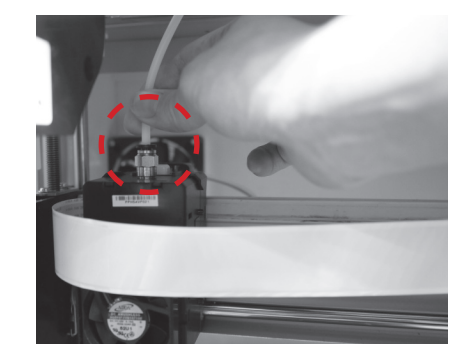

Stecken Sie nach Anpassung des Extruders den Extruder in das Führungsrohr.

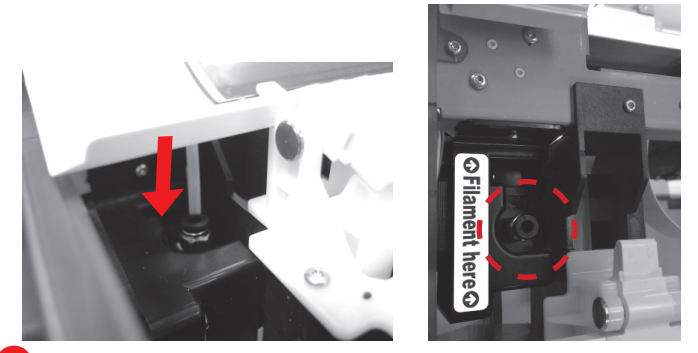

4 Stellen Sie zum Abschließen der Installation des Führungsrohrs sicher, dass das Führungsrohr sicher in den Port gesteckt ist.

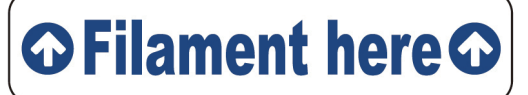

**Erinnerung: Wenn Sie nicht sicher sind, wo sich der Zuführungsmodulrohrport befi ndet, können Sie das Gehäuse des Gerätes zur Prüfung des Etiketts öffnen.**

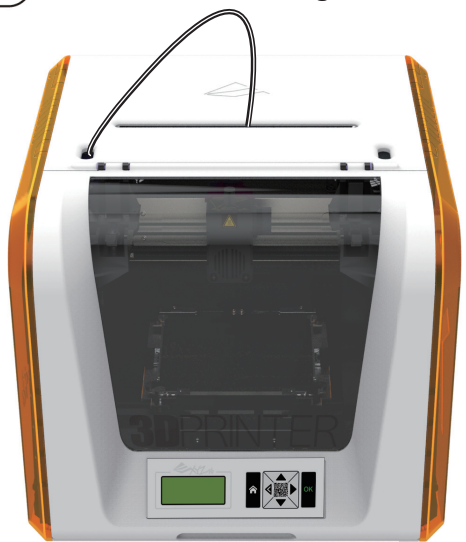

# المالية المساوية المناسبة المساوية المناسبة المناسبة المناسبة المناسبة المناسبة المناسبة المناسبة المناسبة الم<br>المناسبة المناسبة المناسبة المناسبة المناسبة المناسبة المناسبة المناسبة المناسبة المناسبة المناسبة المناسبة **Zubehör installieren**

#### **Spule wechseln**

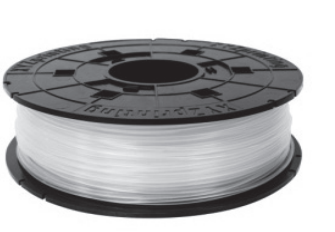

1 Beziehen Sie zur Installation des **12 August 2018** Filamentspulenachsenrings zunächst eine Filamentspule.

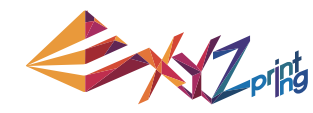

## Ver. 1 Juni 2015 **da Vinci** Jr.1.0

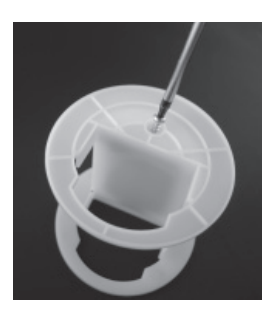

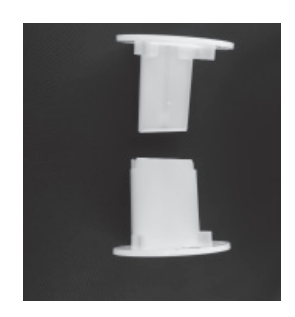

Nehmen Sie den Filamentsspulenachsenring heraus und teilen Sie ihn in seine beiden Komponenten auf.

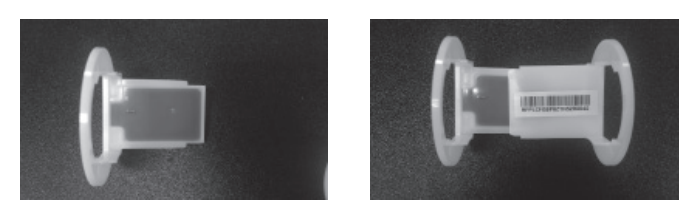

3 Installieren Sie den Sensorchip. Bitte achten Sie darauf, **4** die Installationslöcher am Chip richtig zu positionieren.

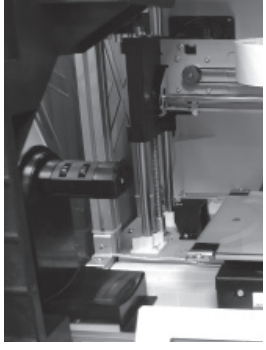

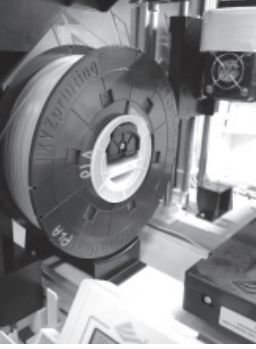

5 Bringen Sie die montierte Filamentspule (mit den 6 Spulenachsenringen) am Filamenthalter an der linken Seite des Druckers an.

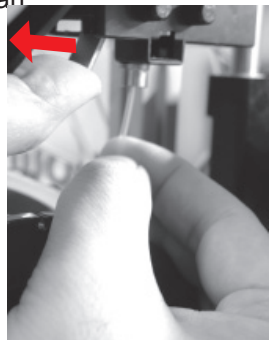

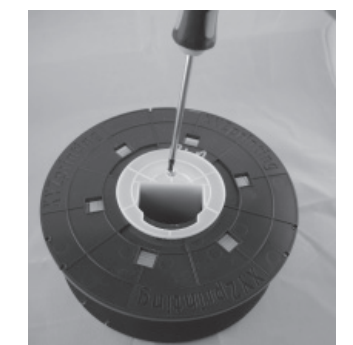

Stecken Sie die Komponenten des Filamentspulenachsenrings an eine der beiden Seiten der Filamentspule und ziehen Sie die Ringe mit einem Kreuzschraubendreher an der Achse fest; damit ist die Installation der Filamentspulenachsenringe abgeschlossen.

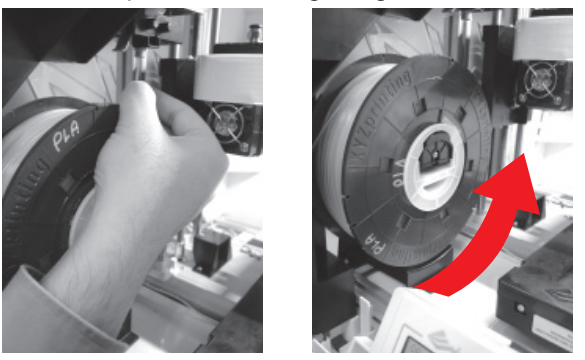

6 Ziehen Sie das Filament ein Stück heraus und stecken Sie es in den Zuführungsport.

**Achtung: Achten Sie darauf, in welcher Richtung das Filament herausgezogen wird und stellen Sie sicher, dass die Filamentspulenachse richtig gedreht wird.**

Öffnen Sie den Freigabearm und drücken Sie das Filament vollständig bis zum Boden, damit das vordere Ende des Filaments komplett in das Zuführungsmodul eingesteckt ist. 7

# HD23F1J0066 S. 5 **Filament laden**

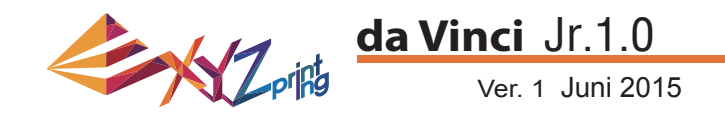

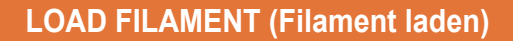

#### **Laden Sie das Filament dann über das Bedienfeld am Drucker.**

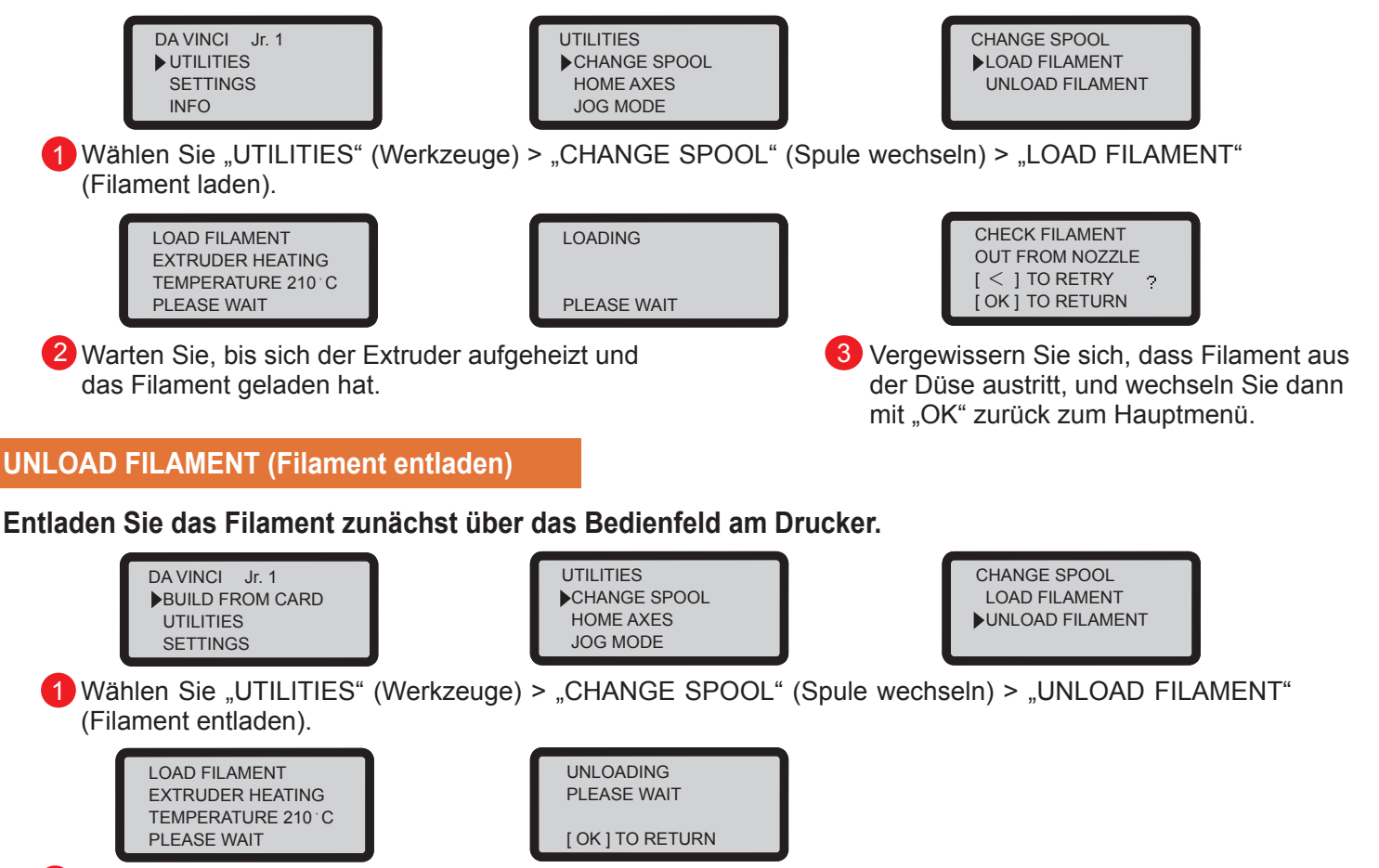

2 Warten Sie, bis sich der Extruder aufgeheizt und das Filament entladen hat. Drücken Sie zum Herausziehen des Filaments "OK".

### Bei Abschluss von "UNLOAD FILAMENT" (Filament entladen)

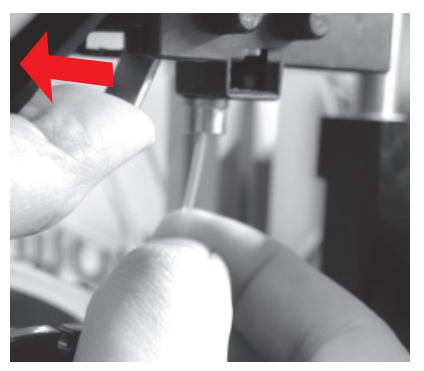

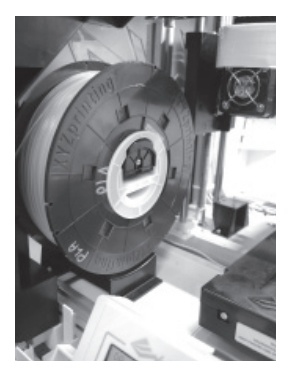

Öffnen Sie zunächst den Freigabearm, ziehen Sie das Filament dann mit den Spulenachsenringen heraus. Legen Sie sie zur späteren Benutzung zur Seite.

**Hinweis: Führen Sie beim Auswechseln der Cassette zur Gewährleistung einer ordnungsgemäßen Entfernung des Filaments immer "UNLOAD FILAMENT" (Filament entladen) durch. Schneiden Sie das Filament nicht am Druckkopf ab, da dieser andernfalls durch Filamentreste verstopft werden könnte, was Schäden am Drucker zur Folge haben kann.**

# HD23F1J0066 S. 6 **Filament entladen**

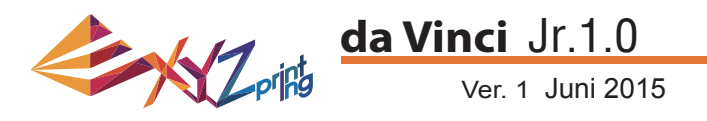

## **HOME AXES (Achsen auf Null setzen)**

"HOME AXES" (Achsen auf Null setzen) verfährt den Extruder in die Ecke unten links.

So setzen Sie die Achsen auf Null:

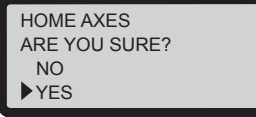

Wählen Sie zum Fortfahren "YES" (Ja).

## **JOG MODE (Jog-Modus)**

"JOG MODE" (Jog-Modus) dient dem manuellen Verschieben von Extruder und Druckplatte.

So bewegen Sie den Extruder:

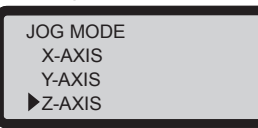

1. Wählen Sie "X-AXIS" (X-Achse) (zum Verschieben nach rechts und links) und "Z-AXIS" (Z-Achse) (zum Verschieben nach oben und unten). Führen Sie vor Verschiebung der "Z-AXIS" (Z-Achse) die Funktion "Home Axes" (Achsen auf Null setzen) aus. "Y-AXIS" (Y-Achse) (zum Verschieben der Druckplatte nach hinten und vorne).

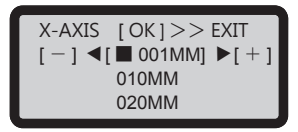

2. Wählen Sie den gewünschten Bewegungsschritt

 $\frac{1}{2}$  und  $\frac{1}{2}$  und wählen Sie durch Drücken (oder Halten) von **Oder Die gewünschte** Bewegungsrichtung des Extruders.

# **BUILD FROM CARD (Von Karte erstellen)**

3 Testmodelle sind im Drucker integriert. Sie können Ihre ersten 3D-Ausdrucke mit diesen Vorlagen starten.

So drucken Sie eine Vorlage:

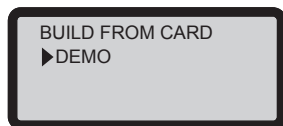

1. Wählen Sie eine Vorlage zum Drucken.

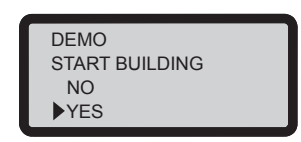

3. Wählen Sie zum Starten des Drucks "YES" (Ja).

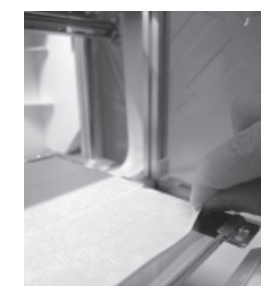

2. Bringen Sie das Plattenklebeband an der Druckplatte an.

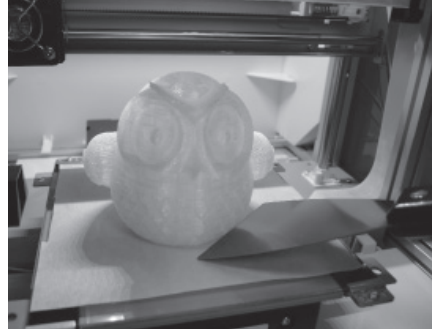

4. Entfernen Sie das Druckobjekt nach Abschluss des Drucks, wenn sich die Druckplatte gesenkt hat. Das Plattenklebeband kann wiederverwendet und bei Verschleiß ausgetauscht werden.

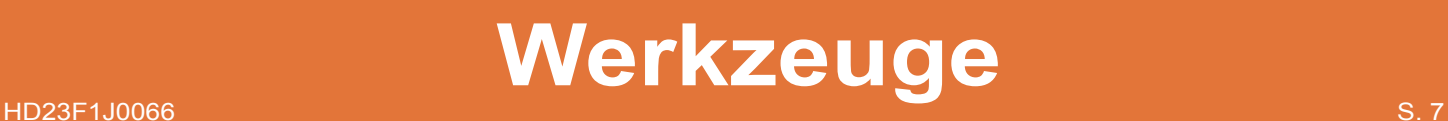

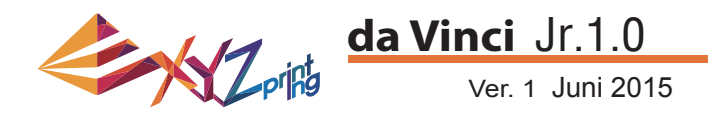

# **CLEAN NOZZLE (Düse reinigen)**

Mit der Zeit können sich Kohlefasern oder Filamentstaub in der Düse ansammeln, was deren Leistung verringert. Sie sollten die Düse alle 25 Betriebsstunden reinigen.

Wenn das Ergebnis der Druckplattenkalibrierung "ERR" (Fehler) anzeigt oder Ihre Ausdrucke Reste aufweisen, sollten Sie ebenfalls eine Düsenreinigung durchführen.

So reinigen Sie die Düse:

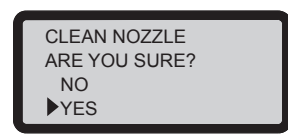

1. Wählen Sie zum Starten "YES" (Ja).

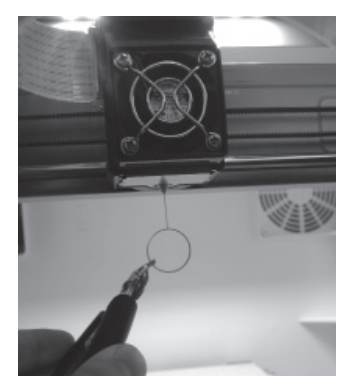

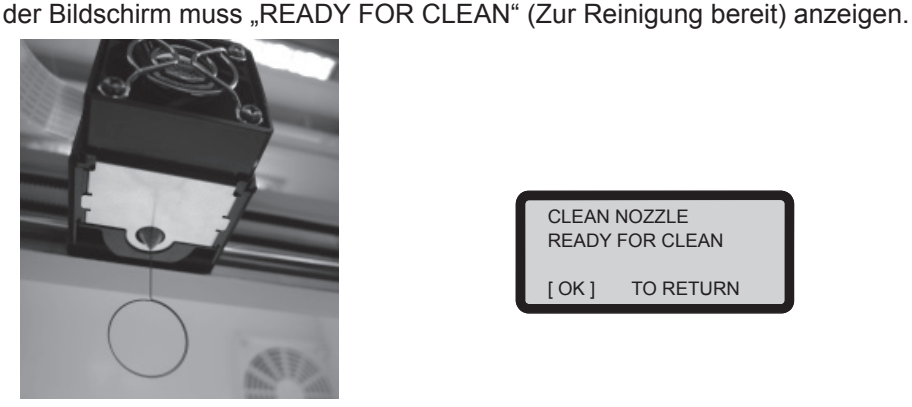

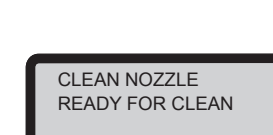

2. Warten Sie, bis sich der Extruder aufgeheizt und nach vorne bewegt hat;

[ OK ] TO RETURN

4. Wählen Sie zum Zurückkehren "OK".

3. Halten Sie den Reinigungsdraht mit einer Zange und führen Sie den Draht vorsichtig durch die Düsenöffnung.

# **Z OFFSET (Z-Achse) (Druckermodul anpassen)**

Mit der Funktion Z OFFSET (Z-Versatz) können Nutzer die Lücke zwischen Druckdüse und Druckplatte anpassen. Achtung: Dieser Drucker wurde bereits vor Versand getestet und auf die optimale Lücke zwischen Druckdüse und Druckplatte angepasst. Wir empfehlen, die Originaleinstellungen zu notieren, bevor Sie jegliche Anpassungen vornehmen.

# **Z OFFSET (Z-Versatz) einstellen**

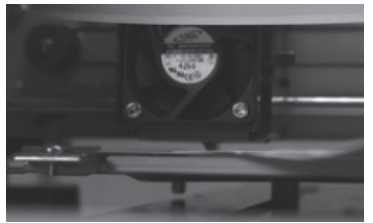

1.Der empfohlene Abstand zwischen Düse und Druckplatte (mit sicher befestigter Plattenklebefolie) beträgt 0,3 mm.Dadurch sollten zwei Blatt Kopierpapier problemlos dazwischen hin- und herbewegt werden können, sechs Blatt Kopierpapier hingegen sollten nicht dazwischen passen.

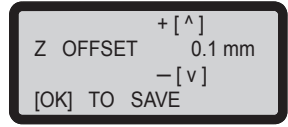

**2.Erhöhen/verringern Sie den Wert in 0,1-mm-Schritten. Durch Erhöhung des Wertes vergrößert sich die Lücke zwischen Druckmodul und Druckplatte um 0,1 mm. Durch Verringerung des Wertes verkleinert sich die Lücke zwischen Druckmodul und Druckplatte um 0,1 mm.**

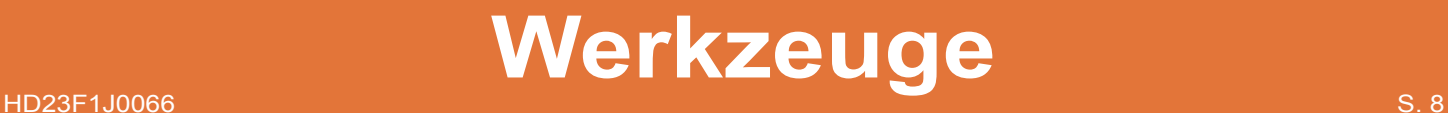